## **Collaborative modeling**

Team members can individually develop separate parts of a single model and then merge them together to form a complete model. In comparison to individual modeling, collaborative modeling is more effective and produces better results because each member employs his/her best skills and experience.

No Magic offers you two servers for your team's collaboration:

- [Teamwork Cloud](https://docs.nomagic.com/display/MD190SP1/Using+Teamwork+Cloud) (formerly known as Cameo Enterprise Data Warehouse)
- [MagicDraw Teamwork Server](https://docs.nomagic.com/display/MD190SP1/Using+Teamwork+Server)

Both servers provide a repository for storing projects and users. They also support the management of users' permissions as well as sharing and versioning projects.

Projects stored in the server repository can be accessed through the network from multiple clients who have MagicDraw or any Cameo Suite product installed. Different users, depending on their role in a team or enterprise, can have different permissions to the projects.

The same model or even the same diagram can be accessed and modified in parallel. Every user may instantly obtain the newest version of the model as well as commit his/her own changes.

## <span id="page-0-0"></span>**Basic concepts**

<span id="page-0-13"></span><span id="page-0-12"></span><span id="page-0-11"></span><span id="page-0-10"></span><span id="page-0-9"></span><span id="page-0-8"></span><span id="page-0-7"></span>version.

<span id="page-0-6"></span><span id="page-0-5"></span><span id="page-0-4"></span><span id="page-0-3"></span><span id="page-0-2"></span><span id="page-0-1"></span>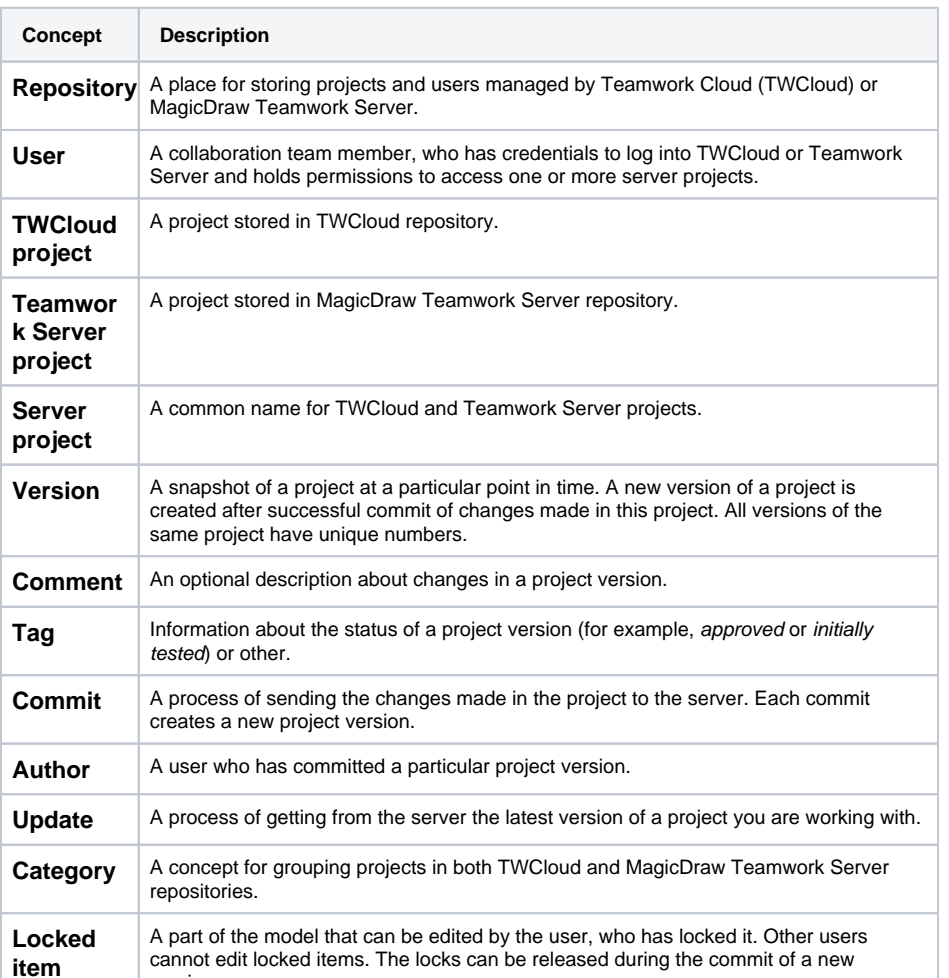

For better understanding further material, get acquainted with basic concepts of collaborative modeling.

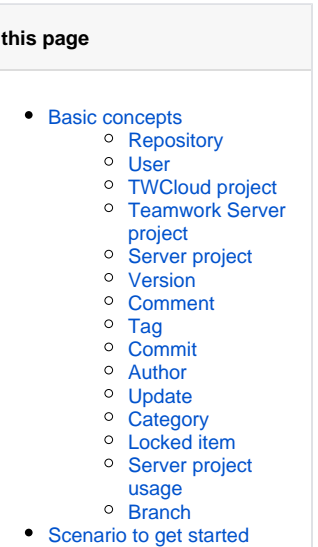

**On** 

<span id="page-1-0"></span>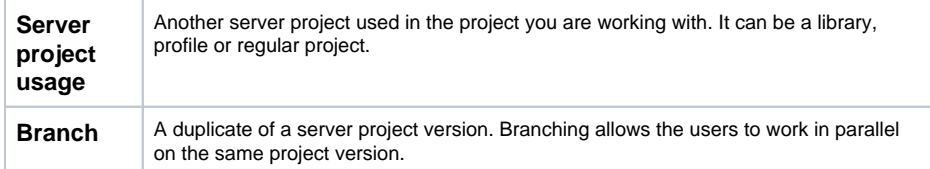

## <span id="page-1-2"></span><span id="page-1-1"></span>**Scenario to get started**

Independent of what server your team or enterprise uses, we offer you to follow these steps to get started with collaborative modelling:

1. Obtain user's credentials.

Creating users and deciding the access rights of the users against projects is an administrative task. For more information, see [Teamwork Cloud User Guide](https://docs.nomagic.com/display/MD190SP1/Using+Teamwork+Cloud).

- 2. Log into a server.
- 3. Add a project to the server and/or open it.
- 4. Lock the elements you want to edit (to prevent other users could not change the elements you are working with) and edit them.
- 5. Edit these elements and/or create new ones.
- 6. Unlock the edited elements and commit the changes to the server so that other users could see changes.

## **Related pages**

• [Starting a collaboration session](https://docs.nomagic.com/display/MD190SP1/Starting+a+collaboration+session) <sup>o</sup> [Single Sign-On Authentication](https://docs.nomagic.com/display/MD190SP1/Single+Sign-On+Authentication)

- [Using Teamwork Cloud](https://docs.nomagic.com/display/MD190SP1/Using+Teamwork+Cloud)
	- [Adding projects to Teamwork Cloud](https://docs.nomagic.com/display/MD190SP1/Adding+projects+to+Teamwork+Cloud)
		- [Migrating projects from Teamwork Server](https://docs.nomagic.com/display/MD190SP1/Migrating+projects+from+Teamwork+Server)
	- <sup>o</sup> [Managing server projects](https://docs.nomagic.com/display/MD190SP1/Managing+server+projects)
		- **[Branching projects](https://docs.nomagic.com/display/MD190SP1/Branching+projects)**
		- **[Cloning projects](https://docs.nomagic.com/display/MD190SP1/Cloning+projects)**
		- **[Creating and managing categories](https://docs.nomagic.com/display/MD190SP1/Creating+and+managing+categories)**
	- **[Password-protected projects](https://docs.nomagic.com/display/MD190SP1/Password-protected+projects)** <sup>o</sup> [Opening projects from Teamwork Cloud](https://docs.nomagic.com/display/MD190SP1/Opening+projects+from+Teamwork+Cloud)
	- o [Offline modeling](https://docs.nomagic.com/display/MD190SP1/Offline+modeling)
		- Collaboration between disconnected
			- [teams](https://docs.nomagic.com/display/MD190SP1/Collaboration+between+disconnected+teams)
		- [Package permissions](https://docs.nomagic.com/display/MD190SP1/Package+permissions)
			- [Setting package permissions](https://docs.nomagic.com/display/MD190SP1/Setting+package+permissions)
	- [Locking model for edit](https://docs.nomagic.com/display/MD190SP1/Locking+model+for+edit)
	- [Unlocking model](https://docs.nomagic.com/display/MD190SP1/Unlocking+model)
	- [Committing changes to Teamwork Cloud](https://docs.nomagic.com/display/MD190SP1/Committing+changes+to+Teamwork+Cloud)
	- [Updating changes from Teamwork Cloud](https://docs.nomagic.com/display/MD190SP1/Updating+changes+from+Teamwork+Cloud)
	- <sup>o</sup> [Saving a local copy of Teamwork Cloud project](https://docs.nomagic.com/display/MD190SP1/Saving+a+local+copy+of+Teamwork+Cloud+project)
	- [Reviewing model history](https://docs.nomagic.com/display/MD190SP1/Reviewing+model+history)
		- **[Reviewing historical versions of the project](https://docs.nomagic.com/display/MD190SP1/Reviewing+historical+versions+of+the+project) Reviewing element history and inspecting** [changes](https://docs.nomagic.com/display/MD190SP1/Reviewing+element+history+and+inspecting+changes)
		- **[Reviewing content history](https://docs.nomagic.com/display/MD190SP1/Reviewing+content+history)**
		- [Change Sets](https://docs.nomagic.com/display/MD190SP1/Change+Sets)
	- [Managing project usages](https://docs.nomagic.com/display/MD190SP1/Managing+project+usages)
		- **Exporting a package to a new server** [project](https://docs.nomagic.com/display/MD190SP1/Exporting+a+package+to+a+new+server+project)
		- [Start using a project in your project](https://docs.nomagic.com/display/MD190SP1/Start+using+a+project+in+your+project)
		- [Editing the content of a used project](https://docs.nomagic.com/display/MD190SP1/Editing+the+content+of+a+used+project)
		- [Importing the content of a used project](https://docs.nomagic.com/display/MD190SP1/Importing+the+content+of+a+used+project+into+your+project)  [into your project](https://docs.nomagic.com/display/MD190SP1/Importing+the+content+of+a+used+project+into+your+project)
		- **[Changing the used project version](https://docs.nomagic.com/display/MD190SP1/Changing+the+used+project+version)**
		- **[Stop using the project in your project](https://docs.nomagic.com/display/MD190SP1/Stop+using+the+project+in+your+project)**
		- **Linking an embedded project with** [relevant server project](https://docs.nomagic.com/display/MD190SP1/Linking+an+embedded+project+with+relevant+server+project)
		- [Configure used projects](https://docs.nomagic.com/display/MD190SP1/Configure+used+projects)
		- [Moving elements to other projects](https://docs.nomagic.com/display/MD190SP1/Moving+elements+to+other+projects)
	- [Hiding packages](https://docs.nomagic.com/display/MD190SP1/Hiding+packages)
	- [Managing Teamwork Cloud users](https://docs.nomagic.com/display/MD190SP1/Managing+Teamwork+Cloud+users)
	- [Used Projects Auto Update Plugin](https://docs.nomagic.com/display/MD190SP1/Used+Projects+Auto+Update+Plugin)
		- [Using Used Projects Auto Update Wizard](https://docs.nomagic.com/display/MD190SP1/Using+Used+Projects+Auto+Update+Wizard)
		- **[Manually configuring properties file](https://docs.nomagic.com/display/MD190SP1/Manually+configuring+properties+file)**
		- Updating a used project with a command
		- [line](https://docs.nomagic.com/display/MD190SP1/Updating+a+used+project+with+a+command+line)
	- <sup>o</sup> [Troubleshooting](https://docs.nomagic.com/display/MD190SP1/Troubleshooting)
- [Using Teamwork Server](https://docs.nomagic.com/display/MD190SP1/Using+Teamwork+Server)
	- [Adding projects to Teamwork Server](https://docs.nomagic.com/display/MD190SP1/Adding+projects+to+Teamwork+Server)
	- [Locking a model for editing in Teamwork Server](https://docs.nomagic.com/display/MD190SP1/Locking+a+model+for+editing+in+Teamwork+Server)
	- <sup>o</sup> [Committing changes to Teamwork Server](https://docs.nomagic.com/display/MD190SP1/Committing+changes+to+Teamwork+Server)
	- [Updating changes from Teamwork Server](https://docs.nomagic.com/display/MD190SP1/Updating+changes+from+Teamwork+Server)
	- <sup>o</sup> [Branching projects in Teamwork Server](https://docs.nomagic.com/display/MD190SP1/Branching+projects+in+Teamwork+Server)
		- [Creating project branches](https://docs.nomagic.com/display/MD190SP1/Creating+project+branches)
		- **[Opening project branches](https://docs.nomagic.com/display/MD190SP1/Opening+project+branches)**
	- <sup>o</sup> Resaving server projects with latest version in [Teamwork Server](https://docs.nomagic.com/display/MD190SP1/Resaving+server+projects+with+latest+version+in+Teamwork+Server)
	- <sup>o</sup> [Creating Server Projects](https://docs.nomagic.com/display/MD190SP1/Creating+Server+Projects)
	- <sup>o</sup> [Opening Recently Used Server Projects](https://docs.nomagic.com/display/MD190SP1/Opening+Recently+Used+Server+Projects)
	- <sup>o</sup> Migrating server projects to MagicDraw Teamwork [Server 17.0.1 or later](https://docs.nomagic.com/display/MD190SP1/Migrating+server+projects+to+MagicDraw+Teamwork+Server+17.0.1+or+later)
	- [Unlocking Model Elements and Diagrams After](https://docs.nomagic.com/display/MD190SP1/Unlocking+Model+Elements+and+Diagrams+After+Editing)  **[Editing](https://docs.nomagic.com/display/MD190SP1/Unlocking+Model+Elements+and+Diagrams+After+Editing)**
	- [Saving Server Projects Locally](https://docs.nomagic.com/display/MD190SP1/Saving+Server+Projects+Locally)
	- [Converting Server Projects to Local](https://docs.nomagic.com/display/MD190SP1/Converting+Server+Projects+to+Local)
	- [Updating Server Projects](https://docs.nomagic.com/display/MD190SP1/Updating+Server+Projects)
	- [Versioning](https://docs.nomagic.com/display/MD190SP1/Versioning)
	- [Visibility of Version Tags](https://docs.nomagic.com/display/MD190SP1/Visibility+of+Version+Tags)
	- [Code Engineering in Server Projects](https://docs.nomagic.com/display/MD190SP1/Code+Engineering+in+Server+Projects)
	- [Project Usage Map](https://docs.nomagic.com/display/MD190SP1/Project+Usage+Map)
		- **[Working with Project Usage Map](https://docs.nomagic.com/display/MD190SP1/Working+with+Project+Usage+Map)**
		- **[Project Usage Map Window](https://docs.nomagic.com/display/MD190SP1/Project+Usage+Map+Window)**
		- [Solving Project Usage Problems](https://docs.nomagic.com/display/MD190SP1/Solving+Project+Usage+Problems)
	- <sup>o</sup> [Data partitioning on Teamwork Server](https://docs.nomagic.com/display/MD190SP1/Data+partitioning+on+Teamwork+Server)
		- **Creating used projects in Teamwork** [Server](https://docs.nomagic.com/display/MD190SP1/Creating+used+projects+in+Teamwork+Server)
		- **[Working with used server projects](https://docs.nomagic.com/display/MD190SP1/Working+with+used+server+projects)**
	- <sup>o</sup> [Teamwork Server Dialogs](https://docs.nomagic.com/display/MD190SP1/Teamwork+Server+Dialogs)
		- **[User management](https://docs.nomagic.com/display/MD190SP1/User+management)** 
			- **[Manage Projects Dialog](https://docs.nomagic.com/display/MD190SP1/Manage+Projects+Dialog)** 
				- [Rename Dialog](https://docs.nomagic.com/display/MD190SP1/Rename+Dialog)
			- **[Open Server Project Dialog](https://docs.nomagic.com/display/MD190SP1/Open+Server+Project+Dialog)**
			- [Commit Project to the Server dialog](https://docs.nomagic.com/display/MD190SP1/Commit+Project+to+the+Server+dialog)
			- [Project Versions dialog](https://docs.nomagic.com/display/MD190SP1/Project+Versions+dialog)
				- [Version Information dialog](https://docs.nomagic.com/display/MD190SP1/Version+Information+dialog)
		- **[Use Server Project wizard](https://docs.nomagic.com/display/MD190SP1/Use+Server+Project+wizard)**